## **LOADING YOUR CONTACTS TO SEND EMAIL**

## Choose "Ask for and enter donations" from the left menu.

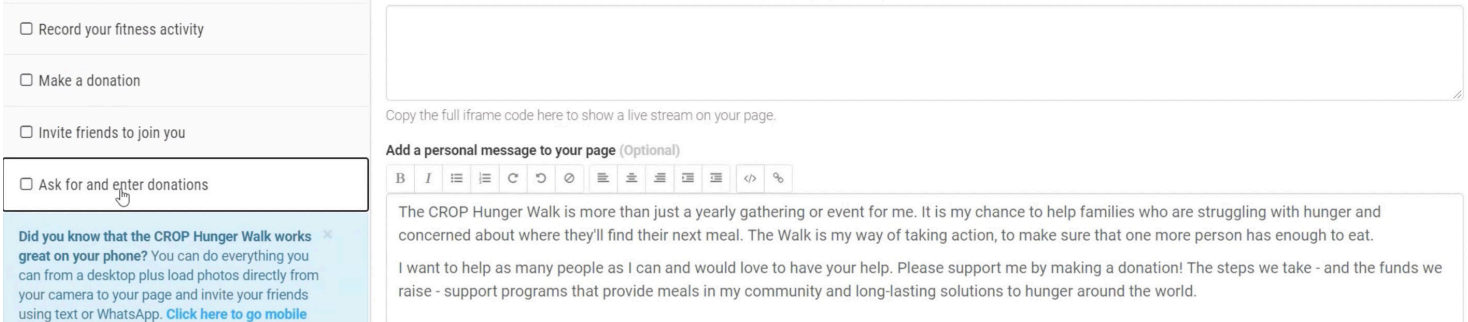

If you use Gmail, you can connect your account right here. That will make your Gmail contacts available using a quick search when you are sending a message.

You can enter a bulk contact list by opening the spreadsheet where you have them saved, copying the column with the email addresses, and then pasting them into the "Send to" box (4) on your message. Personalize the subject (5) and message content (6). The system will automatically include a link to your fundraising page. Then click the "Send Email" button (7).

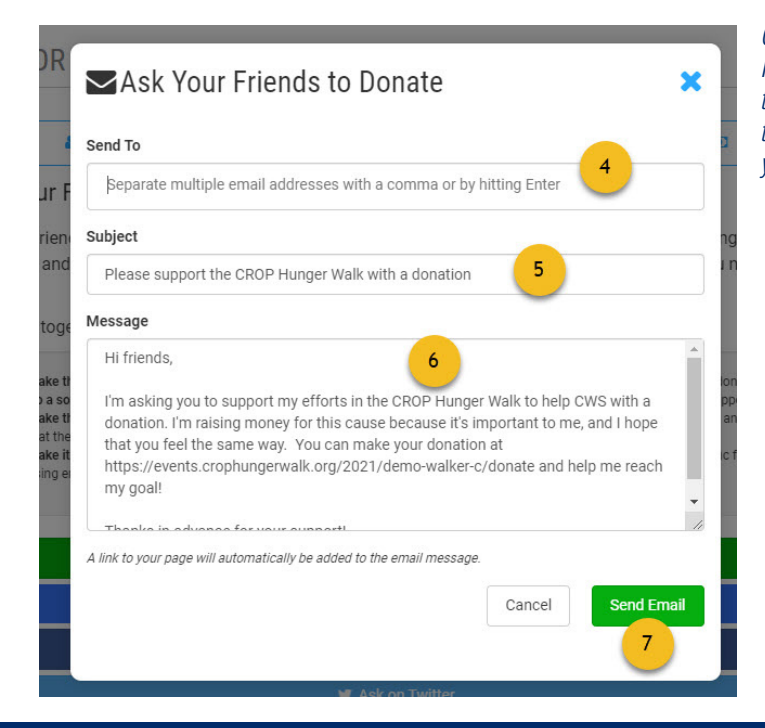

*Quick tip: Once you send a message, you'll see a list of those contacts. It's easy to resend a message to them if you haven't heard back after some time. If the person has donated, you can go to the Thank Your Donors tab. Find the person in the list, click the green envelope icon, customize your message and share your appreciation.*